## **RLF EN EPLEFPA : CODIFIER UN STAGE**

**4a**

- 1 Rechercher le nombre de stages déjà créés sur votre structure :
	- 1.1 Aller dans Offre de formation  $\rightarrow$  Élaborer des stages.
	- 1.2 Rechercher L[XX]E[YY] %, avec
		- ━ XX : Code région (n° de département du siège de la DRAAF)
		- ━ YY : Code EPLEFPA (cf tableau ci-dessous pour la Nouvelle-Aquitaine)
	- 1.3 Repérer le dernier numéro d'incrémentation ou numéro d'ordre en triant les stages par code stage décroissant (N sur 4 chiffres).
- 2 Créer le nouveau stage en utilisant la codification suivante :

## **L [XX] E [YY] [N+1]**

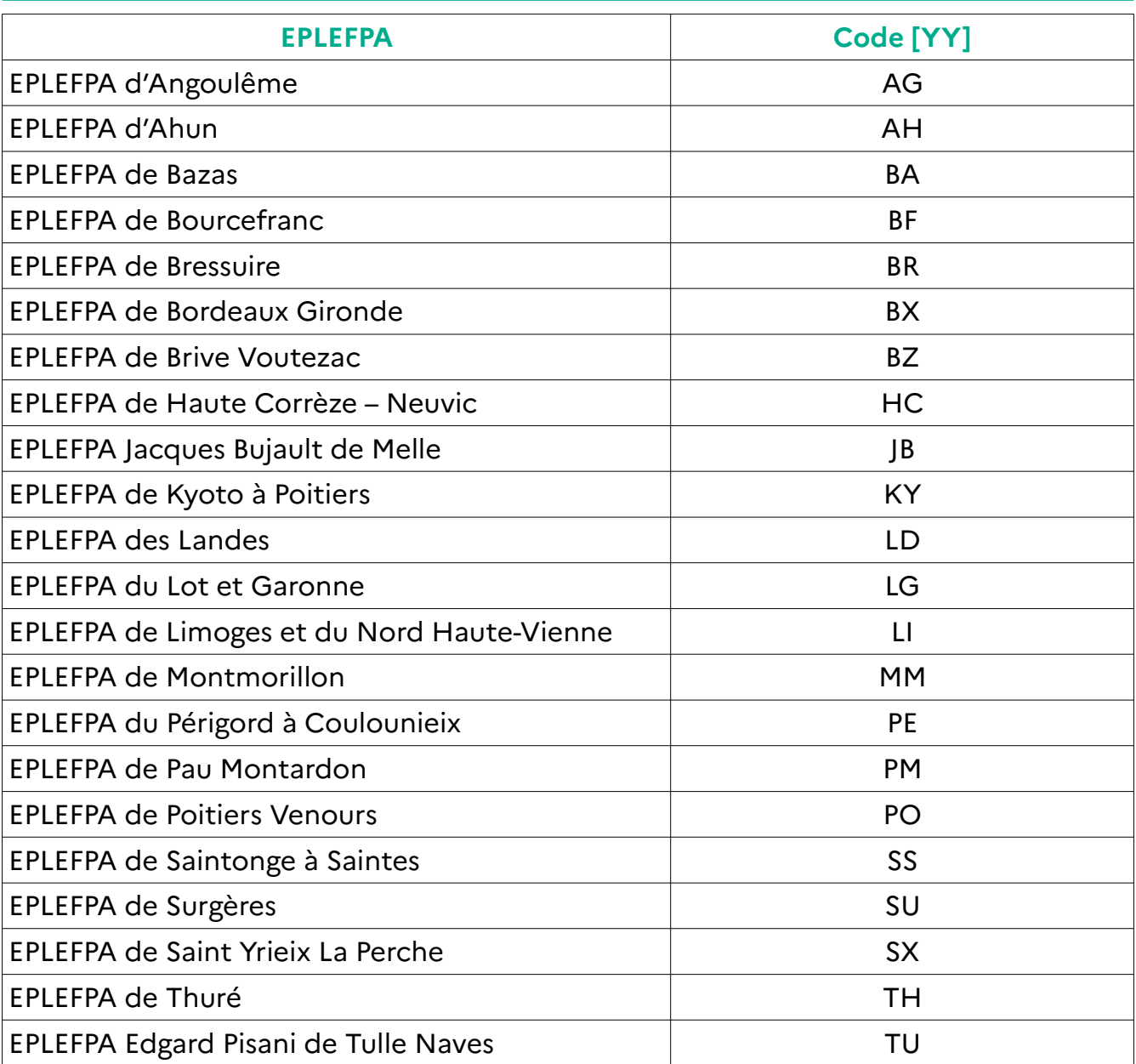

## *Liste des codes EPLEFPA*